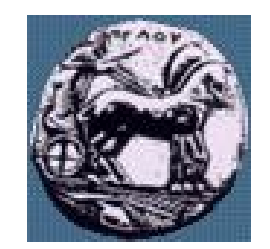

Διαφάνεια 1

Υλοποίηση Δικτυακών Υποδομών και Υπηρεσιών: **IOS Routing Configuration** 

Δρ. Απόστολος Γκάμας

Διδάσκων (407/80)

gkamas@uop.gr

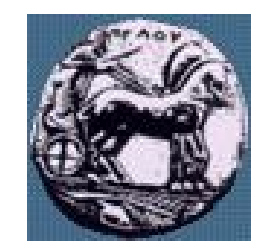

Διαφάνεια 2

Υλοποίηση

# Dynamic Routing Configuration

The first step in a setup is addressing the links.

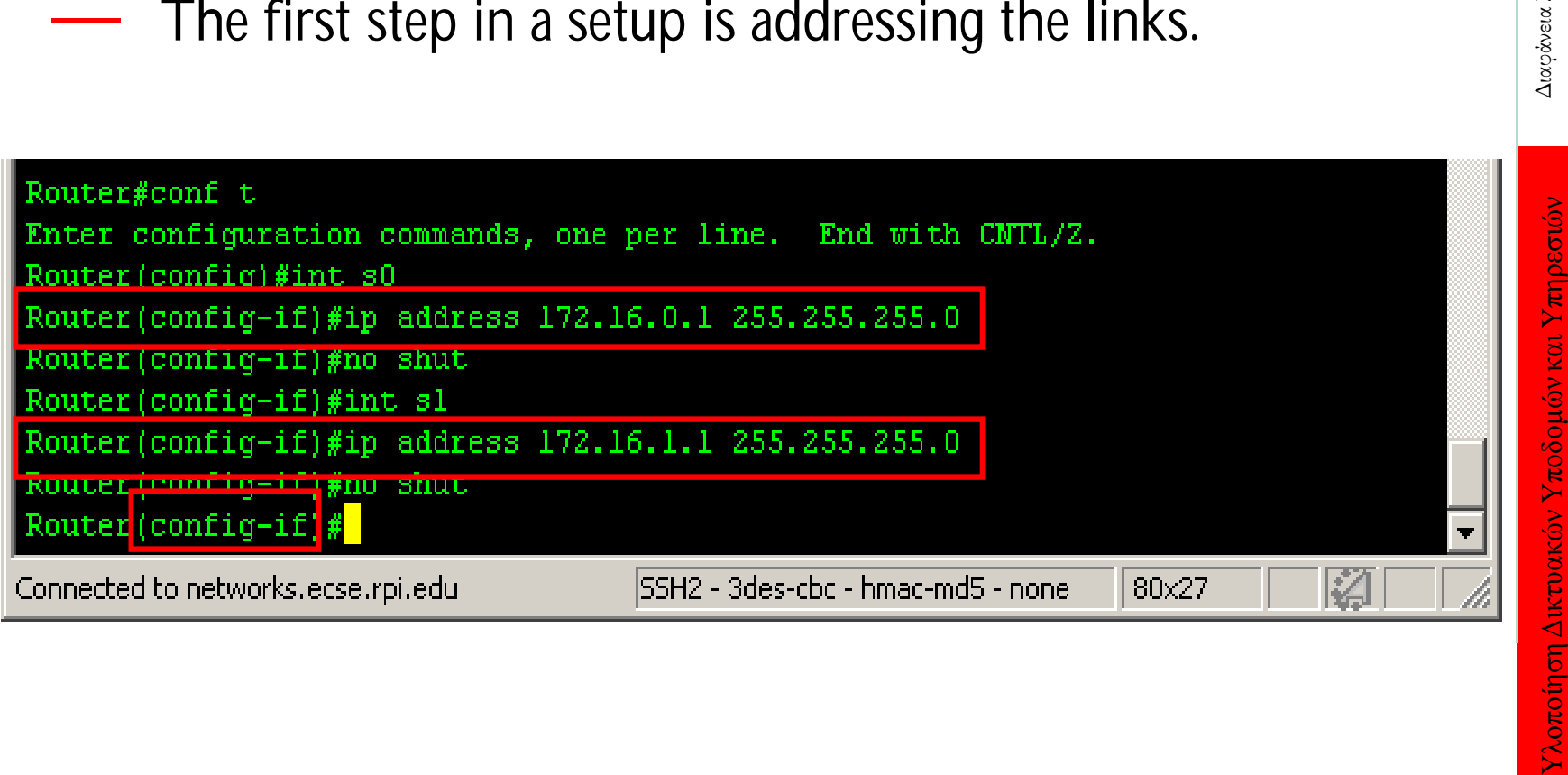

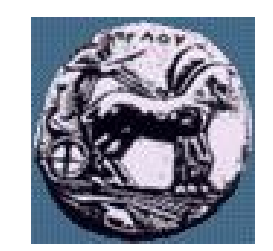

# Dynamic Routing Configuration

**Router (config) #**

**router** *protocol* [ *keyword* ]

Defines an IP routing protocol

**Router (config-router) #**

**network** *network-number*

• **The network subcommand is a mandatory configuration command for each IP routing process**

 $\sim$ 

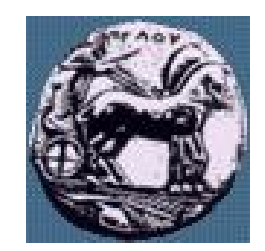

Διαφάνεια 4

## Enabling the Rip Router

Now, we can enable the RIP process on the router, this is done by issuing the "router rip" command from (config)

mode.

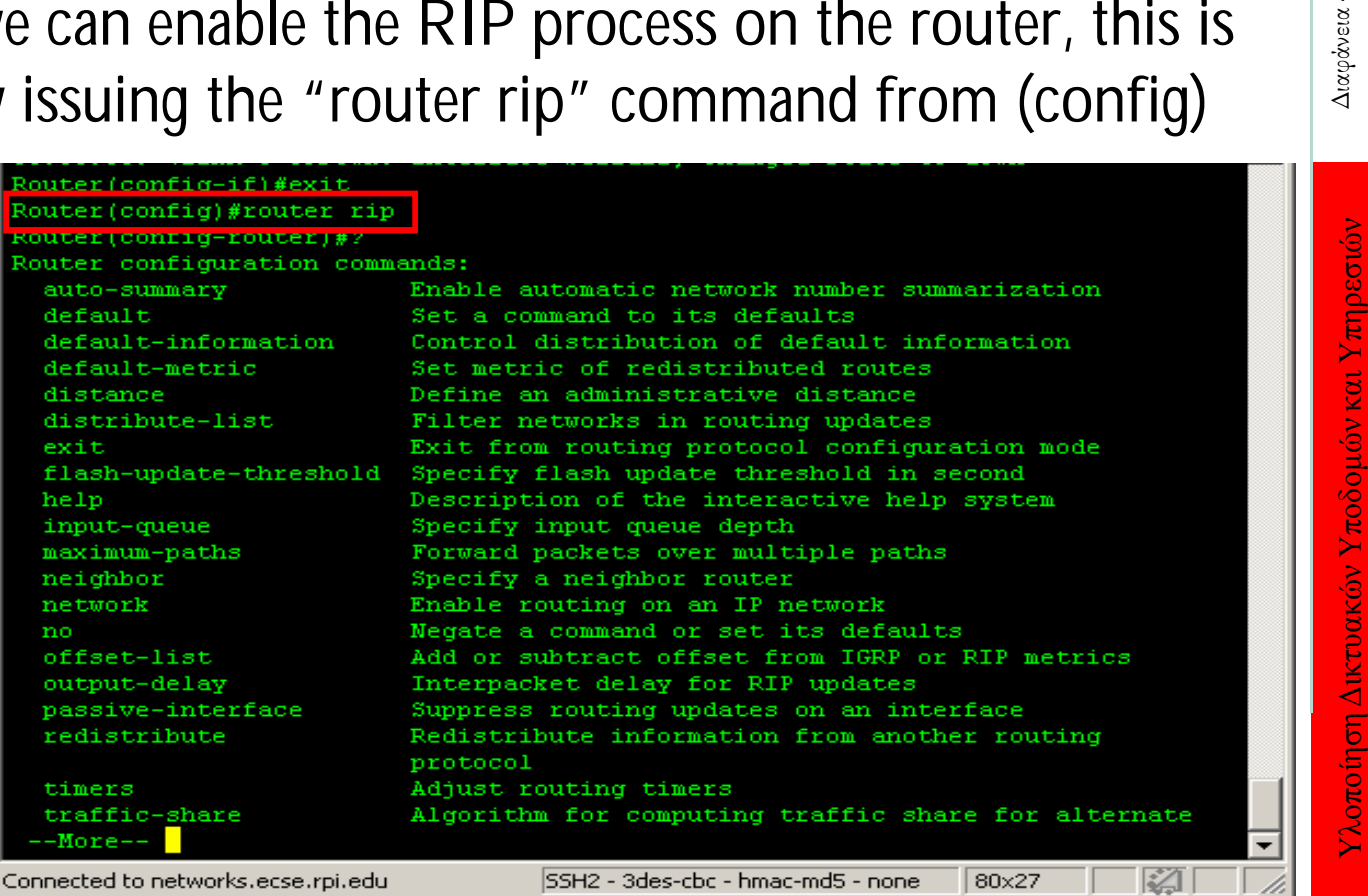

ΠΑΝΕΠΙΣΤΗΜΙΟ ΠΕΛΟΠΟΝΝΗΣΟΥ ΤΜΗΜΑ ΕΠΙΣΤΗΜΗΣ ΚΑΙ ΤΕΧΝΟΛΟΓΙΑΣ ΤΗΛΕΠΙΚΟΙΝΩΝΙΩΝ

4

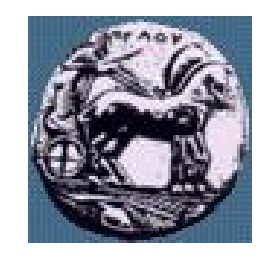

Υλοποίηση Δικτυακών Υποδομών και Υπηρεσιών Διαφάνεια

Υλοποίηση Δικτυακών Υποδομών και Υπηρεσιών

Διαφάνεια 5

# Specifying Network

Once the router is enabled, we specify which network it should be routing for with a "network <ip\_address>" command.

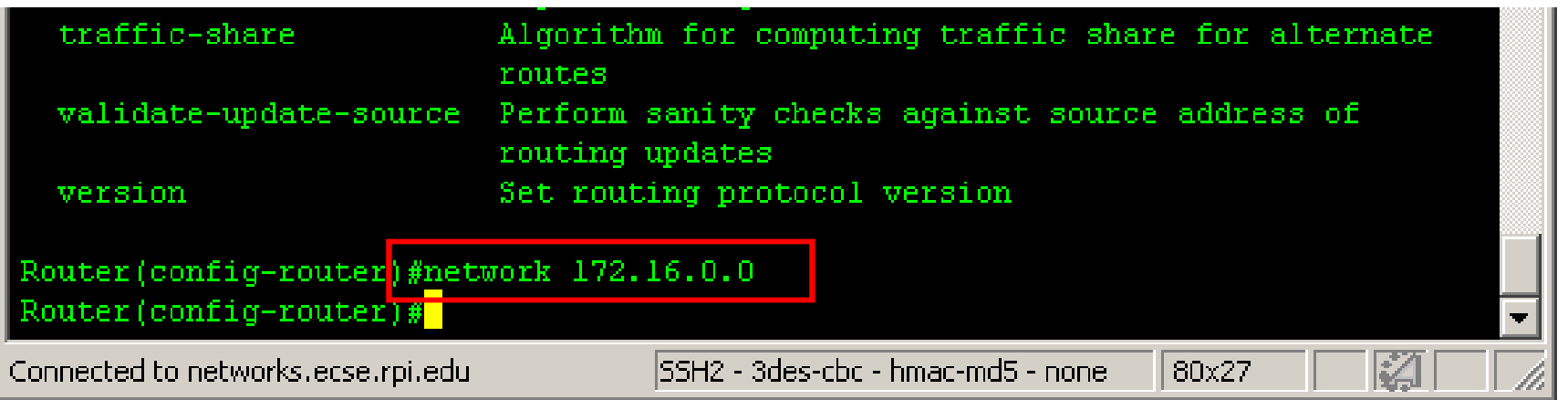

![](_page_5_Picture_0.jpeg)

6

Διαφάνεια

## Viewing Setup

— To verify that the protocol is up and ready to go, we can issue a "show ip protocols" command.

![](_page_5_Figure_3.jpeg)

![](_page_6_Picture_0.jpeg)

# OSPF Basic Configuration Commands

**Router (config) #**

**router ospf** *process-id*

— Enables an OSPF routing process

**Router (config-router) #**

**network** *address wildcard-mask* **area** *area-id*

# • **Selects participating interfaces**

![](_page_7_Figure_0.jpeg)

# Configuring the OSPF Routing Process

![](_page_8_Picture_1.jpeg)

![](_page_8_Picture_31.jpeg)

![](_page_8_Picture_32.jpeg)

Διαφάνεια 9

![](_page_9_Picture_0.jpeg)

# Configuring Router Priority

Sydneyl (config) #interface fastethernet 0/0 Sydneyl (config-if) #ip ospf priority 50 Sydney1(config-if)#end Sydneyl# 00:21:57: %SYS-5-CONFIG I: Configured from console by console

The Hello packet sent on the fastethernet interface will have the Router Priority Field set to 50.

The priorities can be set to any value from 0 to 255. A value of 0 prevents that router from being elected. A router with the highest OSPF priority will win the election for DR.

![](_page_10_Picture_0.jpeg)

## Modifying OSPF Cost Metric

![](_page_10_Picture_36.jpeg)

Sydney2 (config-if)#ip ospf cost ?  $<$ 1-65535> Cost Sydney2 (config-if) #ip ospf cost  $1$  Διαφάνεια 11

![](_page_11_Picture_0.jpeg)

# Configuring OSPF Timers

Cisco Διαφάνεια 12 Sydneyl (config-if) #ip ospf hello-interval 5 Sydneyl (config-if)#ip ospf dead-interval 20

OSPF timers are configured on the interface.

# Common OSPF Configuration Issues

type?

Is the router interface up?

![](_page_12_Picture_1.jpeg)

![](_page_12_Picture_2.jpeg)

![](_page_13_Picture_0.jpeg)

# Verifying OSPF Configuration

- show ip protocol
- show ip route
- show ip ospf interface
- shop ip ospf
- show ip ospf neighbor detail
- show ip ospf database

Διαφάνεια 14

## The debug and clear Commands for OSPF Verification

![](_page_14_Picture_30.jpeg)

![](_page_14_Picture_2.jpeg)

![](_page_15_Picture_0.jpeg)

Υλοποίηση Δικτυακών Υποδομών και Υπηρεσιών Διαφάνεια 16

Υλοποίηση Δικτυακών Υποδομών και Υπηρεσιών

Διαφάνεια 16

#### *show ip ospf interface* Command

```
Router# show ip ospf interface e0
  Ethernet0 is up, line protocol is up 
  Internet Address 203.250.14.1 255.255.255.0, Area 0.0.0.0 
  Process ID 10, Router ID 203.250.13.41, Network Type BROADCAST, 
     Cost: 10
  Transmit Delay is 1 sec, State BDR, Priority 1
  Designated Router (ID) 203.250.15.1, Interface address 203.250.14.2
  Backup Designated router (ID) 203.250.13.41, Interface address 
     203.250.14.1
  Timer intervals configured, Hello 10, Dead 40, Wait 40, Retransmit 5
     Hello due in 0:00:02
  Neighbor Count is 3, Adjacent neighbor count is 3
   Adjacent with neighbor 203.250.15.1 (Designated Router)
Loopback0 is up, line protocol is up 
 Internet Address 203.250.13.41 255.255.255.255, Area 1 
 Process ID 10, Router ID 203.250.13.41, Network Type LOOPBACK, Cost: 1
 Loopback interface is treated as a stub Host
```
— Verifies interfaces are in correct areas

![](_page_16_Picture_0.jpeg)

#### *show ip ospf* Command

![](_page_16_Figure_2.jpeg)

— Displays general information about the OSPF routing process

![](_page_17_Picture_0.jpeg)

#### *show ip ospf database* Command

**Router# show ip ospf database** Υλοποίηση Δικτυακών Υποδομών και Υπηρεσιών Διαφάνεια 18 Διαφάνεια 18 **OSPF Router with ID (3.3.3.3) (Process ID 1) Router Link States (Area 23) Link Link ID ADV**  Υλοποίηση Δικτυακών Υποδομών και Υπηρεσιών **Age Seq# Checksum count Router 3.3.3.3 3.3.3.3 78 0x80000032 0x80B6 5 4.4.4.4 4.4.4.4 1691 0x8000002B 1 0xE11C 2.2.2.2 2.2.2.2 1693 0x80000030 5 0xE35E 1.1.1.1 1.1.1.1 1696 0x80000026 0x80A1 1 Net Link States (Area 23) Link ID ADV Router Age Seq# Checksum**  $150.100.4.2$   $4.4.4.4$   $1691$   $0x80000030$ **150.100.1.2 2.2.2.2 1693 0x80000024 0xFB29**

![](_page_18_Picture_0.jpeg)

## *show ip protocol* Command

![](_page_18_Picture_157.jpeg)

# BGP cisco configuration

- Pύθμιση γειτόνων (configuring neighbors)
- Ρύθμιση δικτύων (originating networks)
- Φιλτράρισμα route (route filtering (in/out))
- $E$ πιλογή route (route selection)
	- με χρήση weights
	- με χρήση local preference

![](_page_19_Picture_7.jpeg)

![](_page_20_Picture_0.jpeg)

#### Ρύθμιση γειτόνων

**router bgp <as-number> neighbor <ip-address> remote-as <as-number> neighbor <ip-address> description <neighbor description>** Διαφάνεια 21

![](_page_21_Picture_0.jpeg)

## Ρύθμιση δικτύων

- Δήλωση δικτύων τα οποία θα ανακοινώνονται **network <classfull-network-number>**
- $X$ <sup>ρήση redistribution από IGP</sup> **router BGP <as-number> redistribute <IGP> distribute-list <ACL> out <IGP> !**

**access-list <ACL> permit <network>**

![](_page_22_Picture_0.jpeg)

# Ρύθμιση δικτύων 2

— Χρήση aggregation στην ανακοίνωση δικτύων **network <ip-prefix-address> mask <subnet-mask>**

![](_page_23_Picture_0.jpeg)

#### Ρύθμιση δικτύων 3

- Πριν το aggregation
	- 201.222.191.0/24 201.222.10111111.0/24
	- 201.222.192.0/24 201.222.11000000.0/24
	- 201.222.193.0/24 201.222.11000001.0/24
- Μετά το aggregation
	- 201.222.191.0/24 201.222.10111111.0/24
	- 201.222.192.0/23 201.222.11000000.0/23